# Food Price Data Analysis Using STATA

Fundamentals of STATA

May 25, 2022

### Goals

- Understand the Stata program and interface
- Import survey data into Stata
- Able to use basic Stata commands for summarizing data and adding variables.

### Content

- Introduction to Stata
- Import survey data from Kobo ToolBox
- Data cleaning and analysis
- Data visualization

### The status of food price data collection

- It is designed to regularly monitor food price trends in major markets.
- Despite the fact that thorough price monitoring necessitates more frequent price information per month, it was designed to collect fortnightly owing to frequent logistical issues.
- However, the recent logistical difficulty has further disrupted fortnightly data, thereby making it monthly data.
- It lacks to represent realistic price trends, which are required for policymakers to devise informative measures.

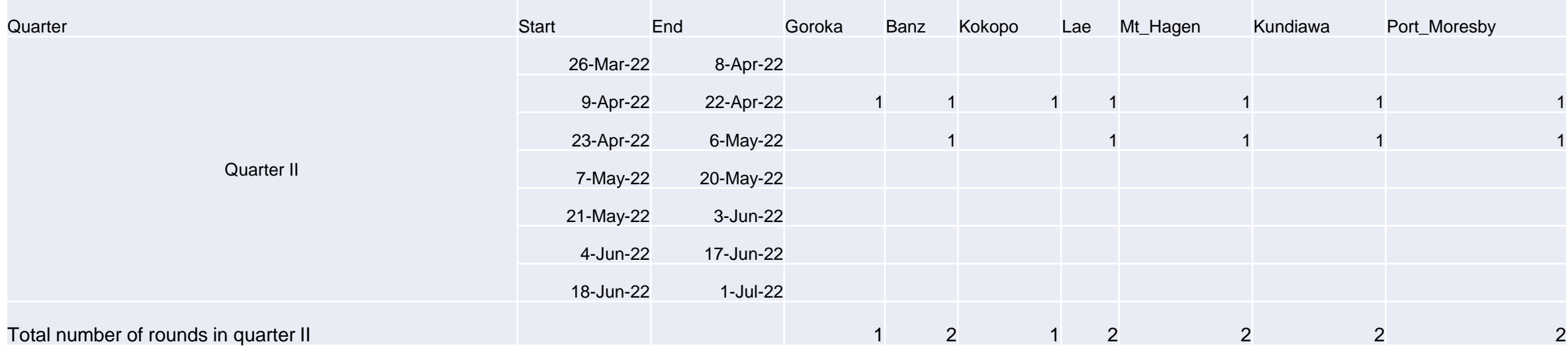

### Fortnight data collection gaps

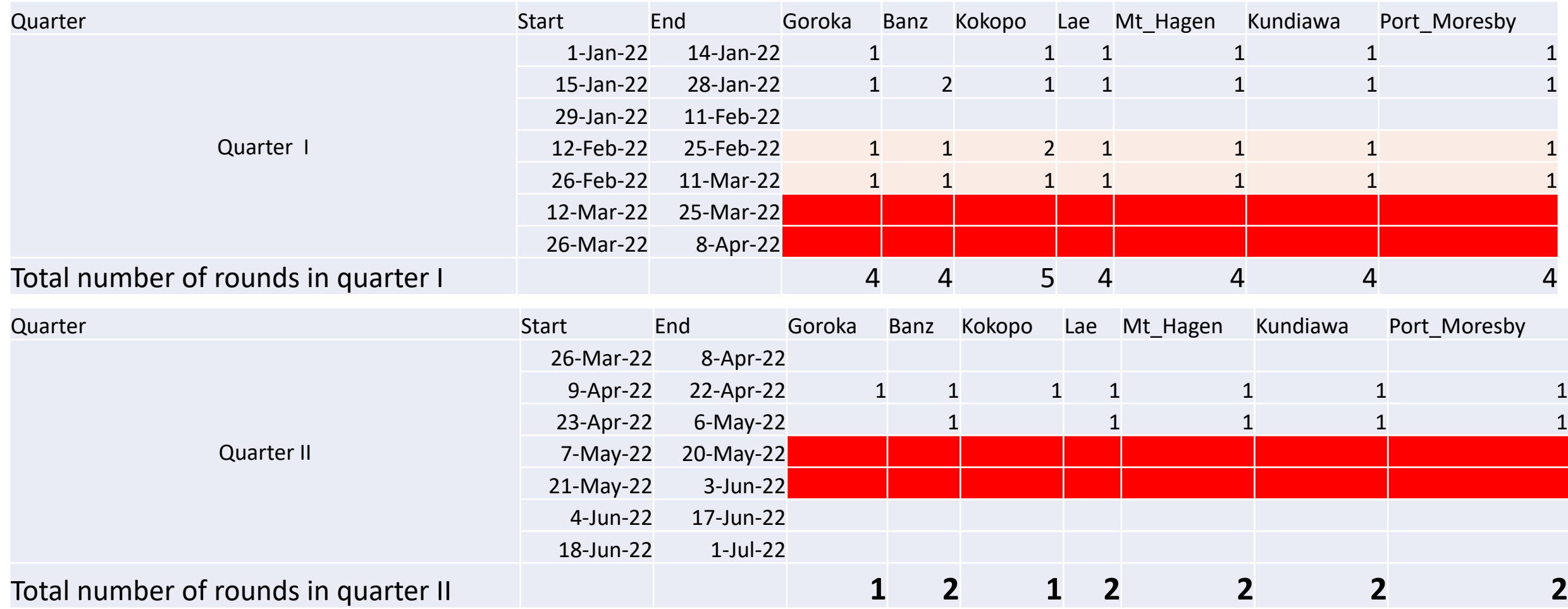

### Data gaps (sweet potato)

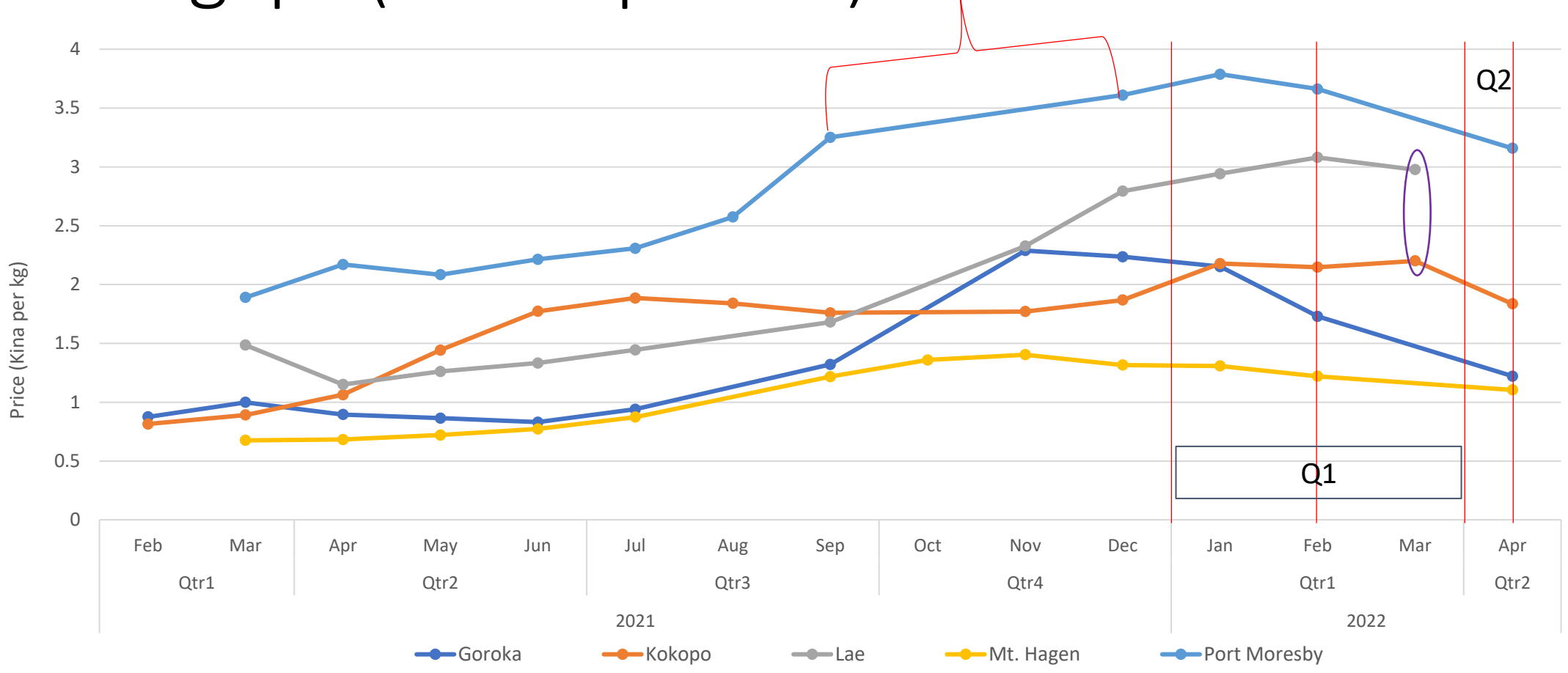

- A significant price data gap reduces the fortnightly quality to monthly data.
- Any conceivable option to maintain the relevance and quality of such an established data collection scheme?

## Data quality issues

- It is essential that the data be high quality for research, planning and policy making.
- Even if the quality of price data collection is improving, data entry concerns must still be addressed.
- The key concern noted in the price survey database, among others,
	- Entering unit price instead of total price
	- Incorrectly entering the number of pieces as the weight and vice versa

### Example

**Observation**: The price of sweet potato appears to be more expensive in the producing regional markets of Mt Hagen and Goroka than in the consuming markets of POM, Lae, and Kokopo in 2017-2019, would this be possible?

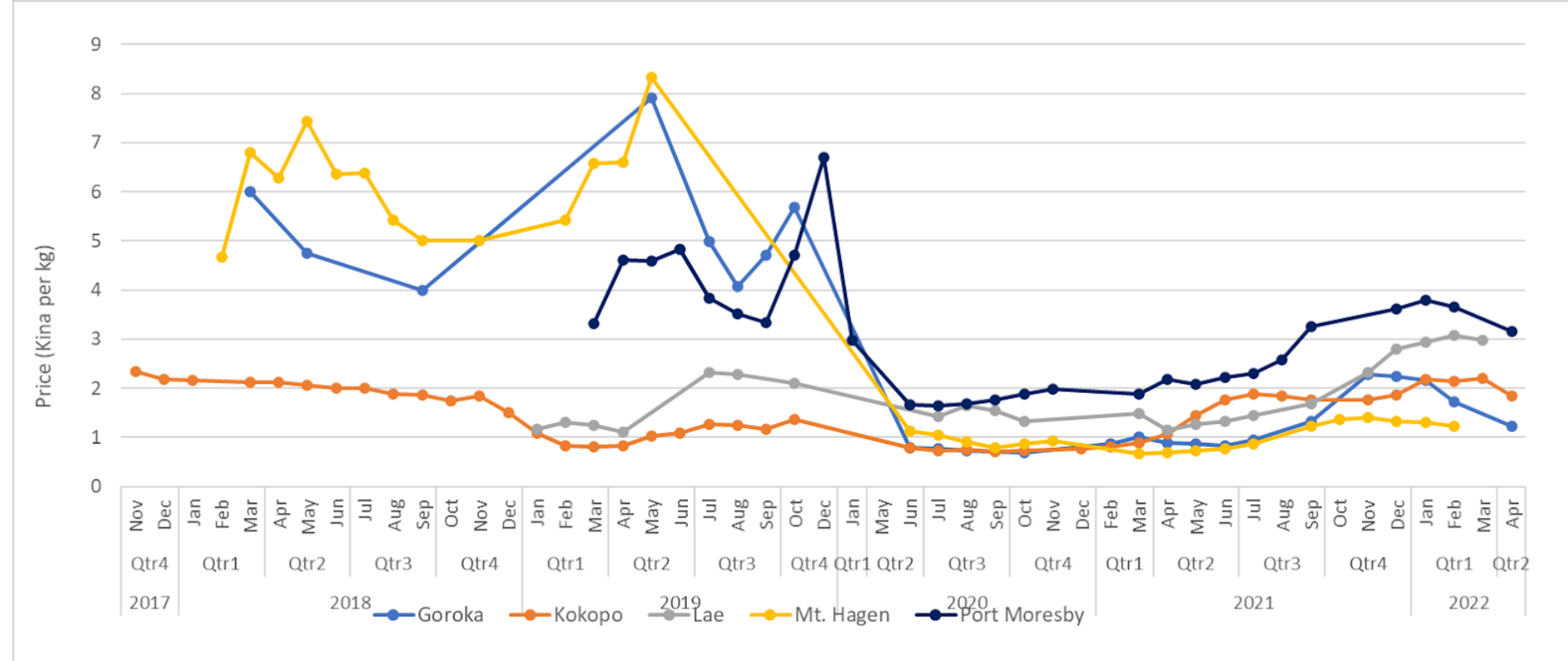

### Example 2 (potato price in Mt Hagen market)

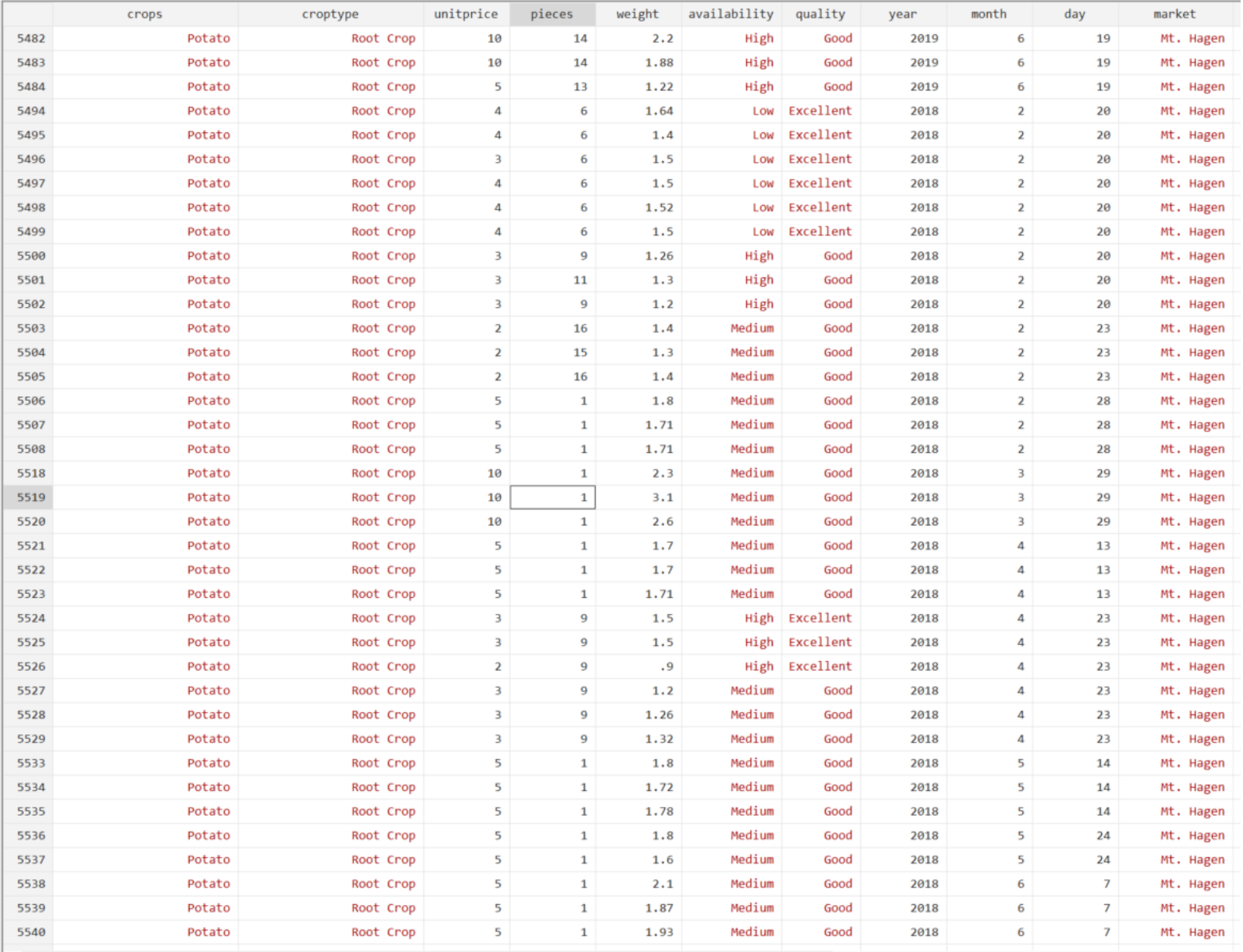

### Current survey implementation

### ▼ » Sample 1: price for Taro True S1. Price of one (bunch / heap / piece / etc.) S1. No of Pieces per (bunch / heap / piece / etc.) S1. Weight (Kg) of one (bunch / heap / piece / etc.) S1. Supply Source (Province)  $\bigcirc$  Western  $\bigcirc$  Gulf  $\bigcap$  Central ◯ National Capital District  $\bigcirc$  Milne Bay ◯ Northern (Oro)  $\bigcirc$  Southern Highlands  $\bigcirc$  Enga  $\bigcirc$  Western Highlands Chimbu (Simbu)

### Stata

- STATA is a powerful command driven statistical package with data management, statistical analysis and graphics capabilities.
- It is a complete, integrated software package that provides all your data science needs—data manipulation, visualization, statistics, and automated reporting.
- It is a fast, accurate, and easy to use software.
- SATA's commands for performing tasks are intuitive and easy to learn.

### The Stata Interface

- **Results window:** shows the results in the larger window
- **History:** keep track of command operations used
- **Variables:** located on the top right that lists the variables in the dataset being used
- **Properties:** displays properties of the variables and datasets

Icons in menu options: Data Editor (edit and browse)  $\mathbb{H}$   $\mathbb{B}$ , Do file Editor  $\mathbb{E}$   $\mathbb{F}$ 

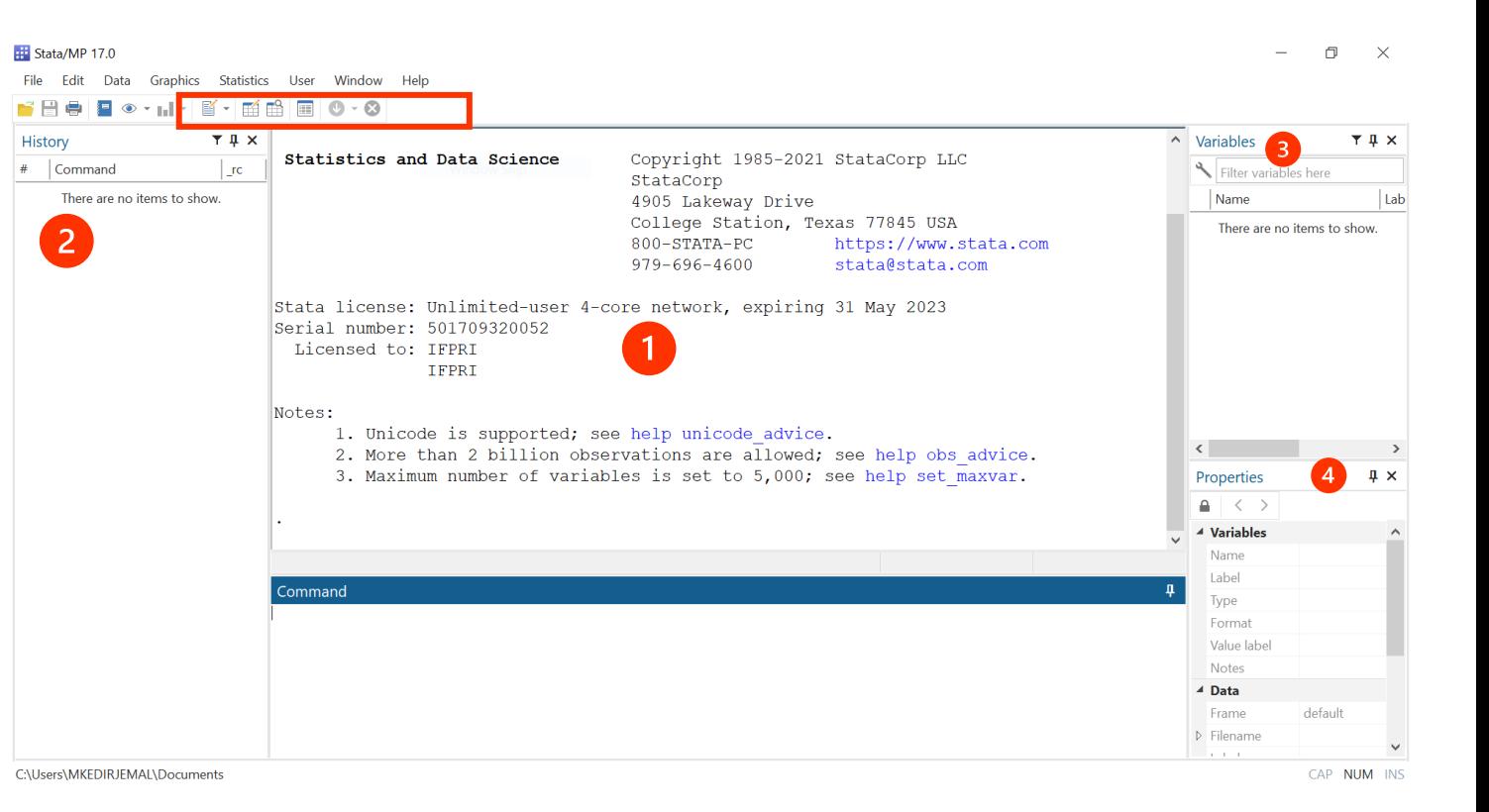

### Three ways to enter commands

1. Stata has a graphical user interface (GUI) for command entry via menus and dialogs File >> open

> Statistics >> summaries, tables, tests File >> Import >> Excel

2. Command window: type the commands in the boxed listings below into the small window labeled Command

browse

describe

tabulate

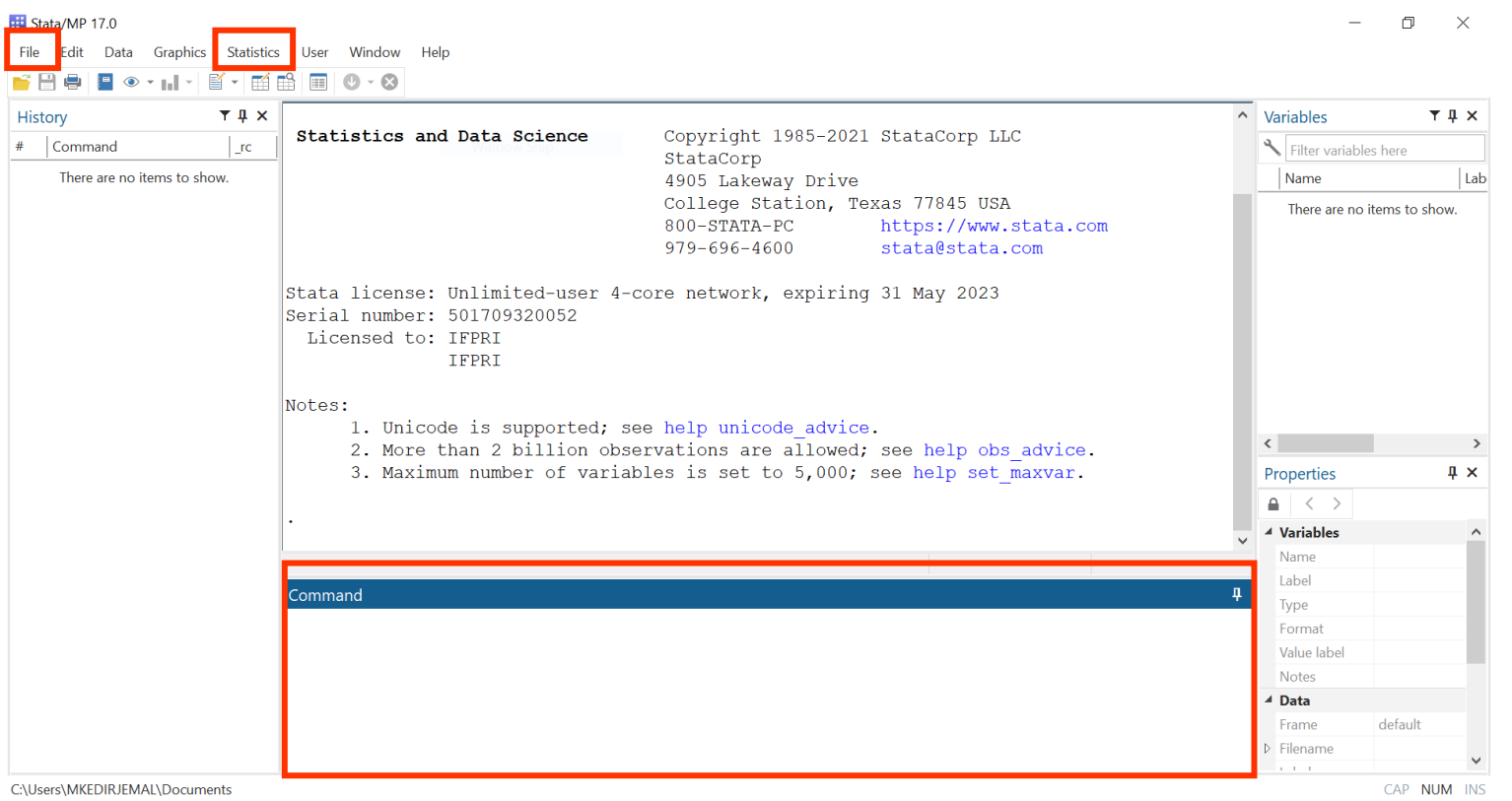

- 3. Do-file: write commands/script in a "do-file" and execute the do-file
	- It is a good practice to use do files when performing long or repetitive tasks
	- Since do files are stored as permanent records, they are editable in the future.
	- Manipulation driven by menus or commands is useful for testing commands/menus on the fly, and then using the command in a do file later.

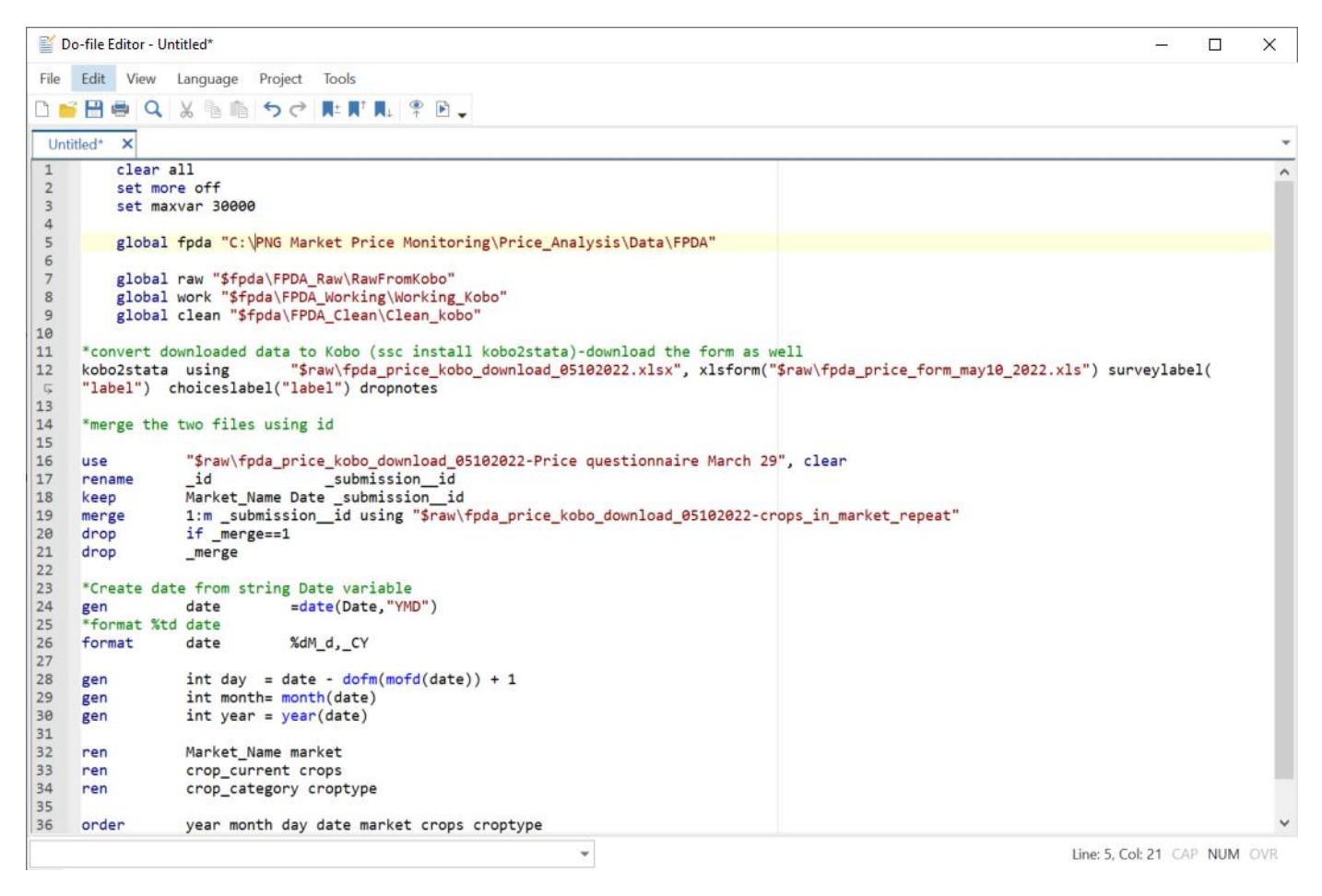

Exercise:

### Start by loading the 'fpda\_price\_sample\_2021.dta' dataset, located in the training folder.

Note that Stata datasets always have '.dta' extension.

To access existing Stata data file using GUI

- 1. Select File > your working directory
- 2. Click on 'fpda\_price\_sample\_2021' in the directory folder.

### Explore the data

File Click Data Editor (Browse) ਛੰ Histor Or 1 us

From the main menu click Data > Data Editor > Data Editor (Browse)

Type 'browse' in the command window

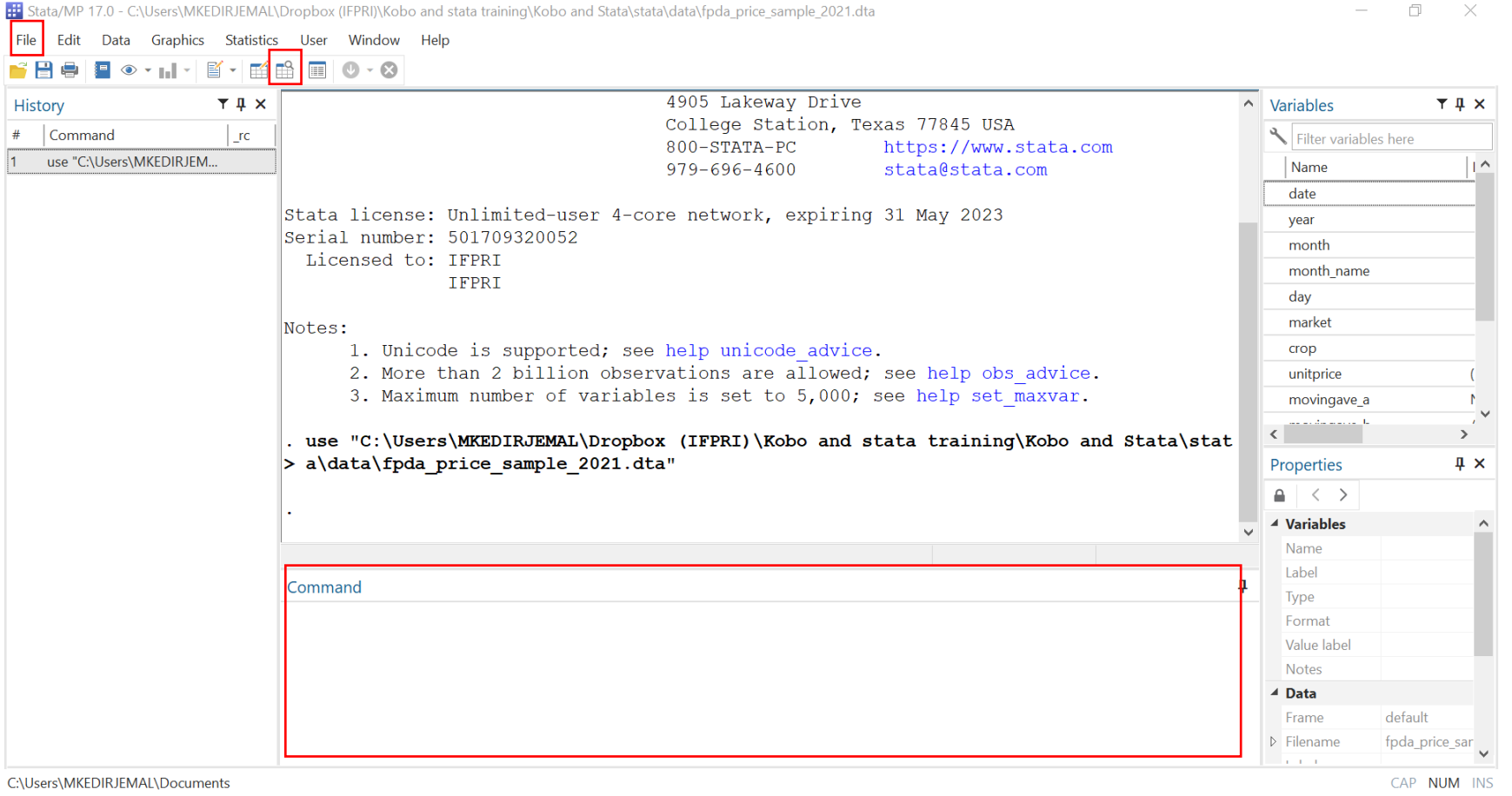

### Data Editor (Browse) - [fpda\_price\_sample\_2021.dta]

File Edit View Data Tools

### $\begin{tabular}{|c|c|c|c|c|c|c|c|} \hline \quad \text{m\'et} & \quad \text{m\'et} & \quad \text{m\'et} \\ \hline \quad \text{m\'et} & \quad \text{m\'et} & \quad \text{m\'et} \\ \hline \quad \text{date} & \quad \text{m\'et} \end{tabular} \begin{tabular}{|c|c|c|c|c|c|c|c|} \hline \quad \text{m\'et} & \quad \text{m\'et} \\ \hline \quad \text{m\'et} & \quad \text{m\'et} \\ \hline \quad \text{m\'et} & \quad \text{m\'et} \\ \hline \quad \text{m\'$

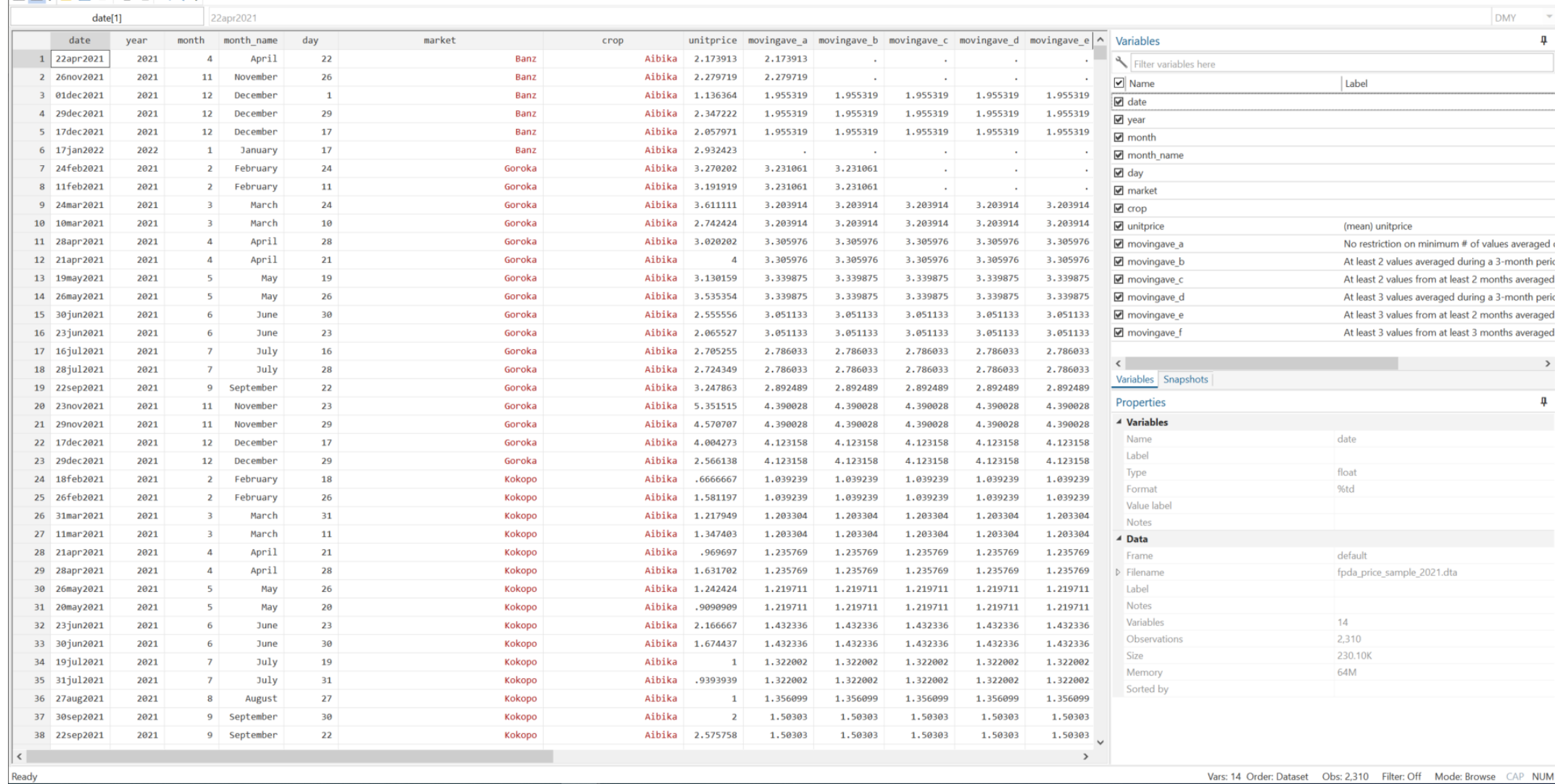

 $\begin{array}{cccc} - & \sigma & \times & | \end{array}$ 

Vars: 14 Order: Dataset Obs: 2,310 Filter: Off Mode: Browse CAP NUM

### Data Manipulation

- The most important arithmetic, logical and relational operators in Stata.
	- Among the most common are  $\frac{8}{10}$  (and),  $\frac{1}{10}$  (or), and  $\frac{1}{10}$  (not).

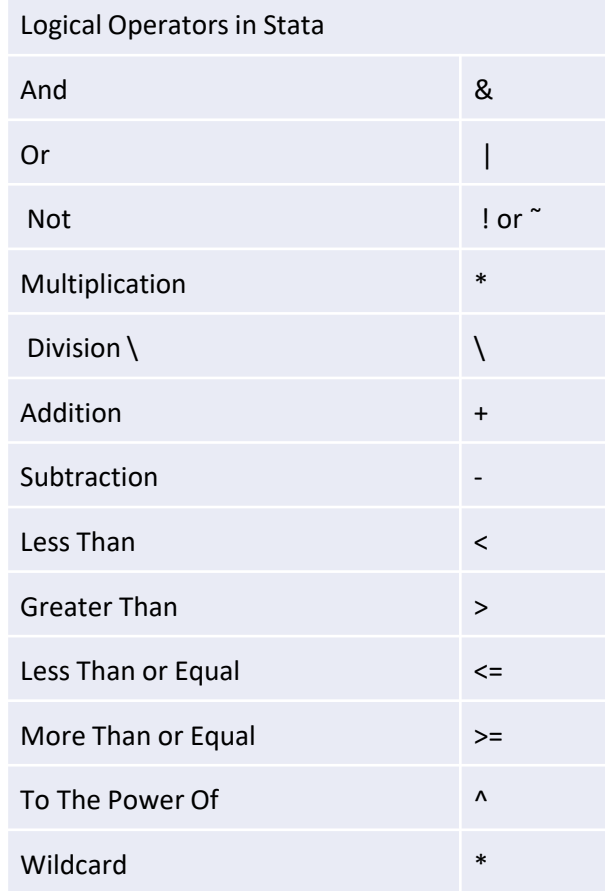

### **Describing Data**

• *Browse*: there are several ways in Stata to investigate and describe data. You have begun browsing the data in the previous section.

*//type browse in the command window*

- **browse**
- **browse** market crop year

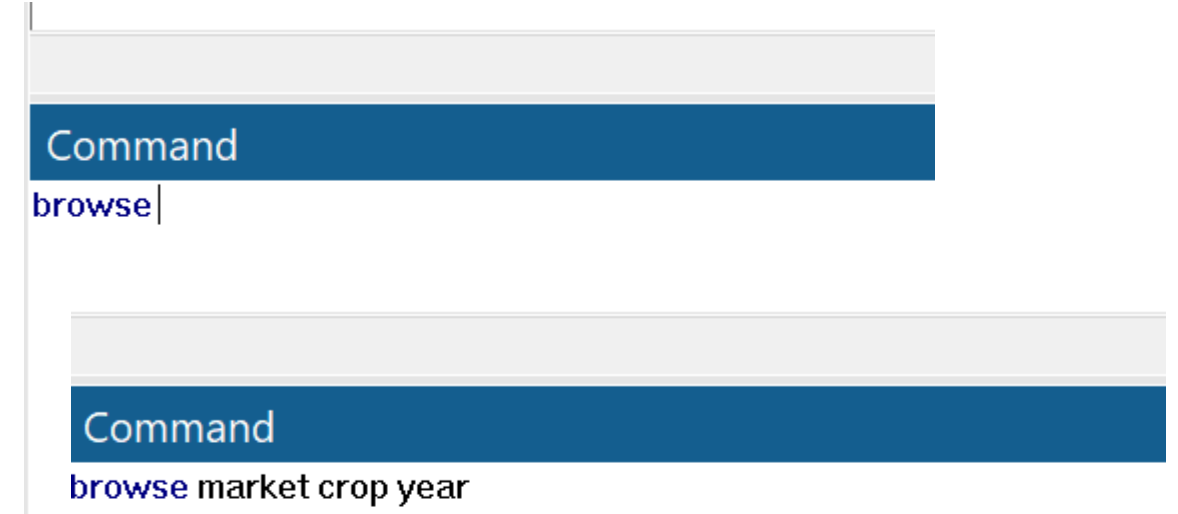

### List

If the dataset is not too large, you can also examine it in the results window by using the *list* command

Command

list in 1/50

- For example the observation 1 to 50:
- *//type list market in the command window*

**list** market

**list** in 1/50 //lists observation from 1 to 50

**list** in 10/29 //lists observation from 10 to 29

**list** in 100/l //lists observation from 100 to last observation (lower case 'l')

**list** in -10/1 //lists observation from last 10 observation (lower case 'l')

## *Assert*

One useful command is *assert*, which verifies whether a certain statement is true or false. Check that all unitprice values are positive, for example:

**assert** unitprice > 0

**assert** unitprice < 0

## *Describe*

This command provides a brief overview of the dataset and its variables (size, number of variables, observations, storage types of variables, etc.).

**describe** 

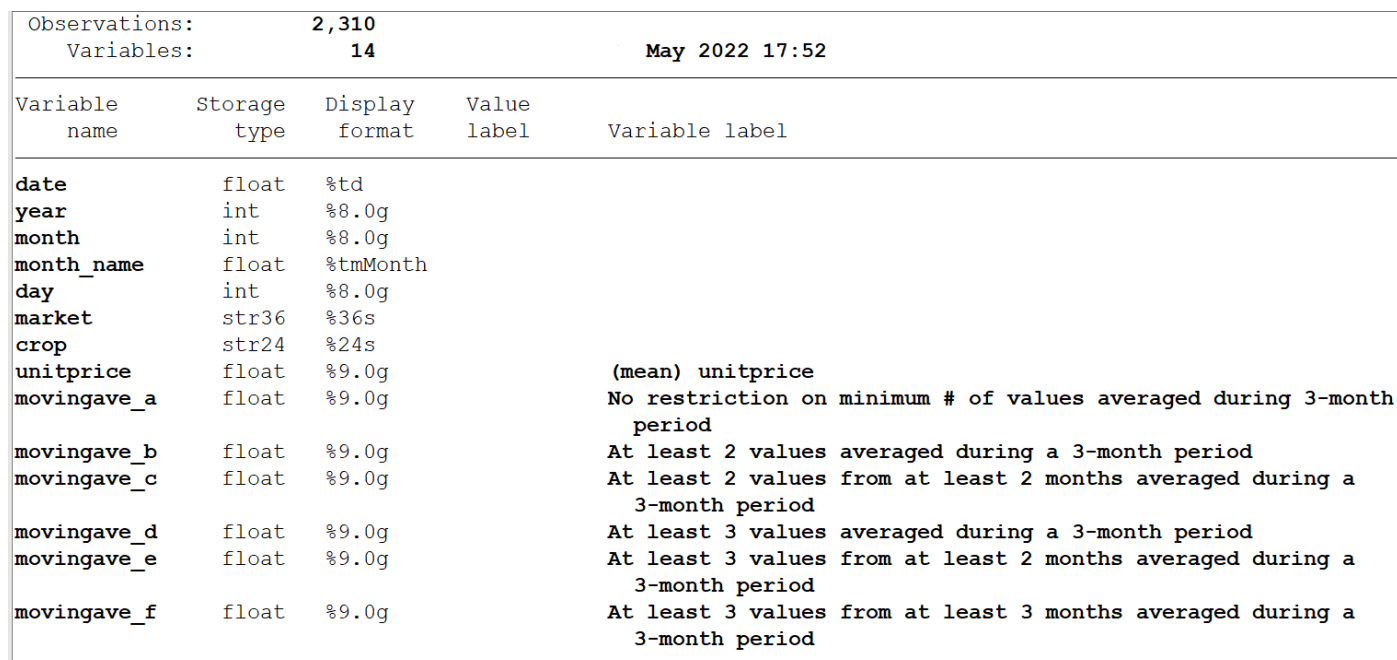

## *Codebook*

It provides additional information about the variables, such as summary statistics for numeric, examples of data points for strings, etc. Without a list of variables, codebook will give information on all variables in the dataset.

*//the command displays the frequency of each market*

**codebook** market

## *Summarize*

This command gives summary statistics, such as means, standard deviations, and so on.

You can also specify a variable (e.g. *sum* unitprice) after the command to summarize only specific variables.

If you would like more precise information (e.g. percentiles) then you can add the detail option to the end of that command, i.e. *sum* unitprice, detail.

*//in the command window type sum* 

**sum** 

**sum** unitprice

**sum** unitprice, detail

### *Tabulate*

Use this command to create a frequency table or a cross-tabulation of two variables.

Typing 'tab market' will show how many markets are there in the data.

The 'tab market crop', for example, will display the crop and number of observations for each market.

**tab** market

**tab** crop

**tab** market crop

With the tabulate command and the sum(varname) option, it is possible to get a quick idea of the descriptive statistics of some subgroups.

For example, the average sweet potato unitprice per market:

**tab** market if crop=="Sweet Potato", sum(unitprice)

tab market if crop=="Sweet Potato", sum (unitprice)

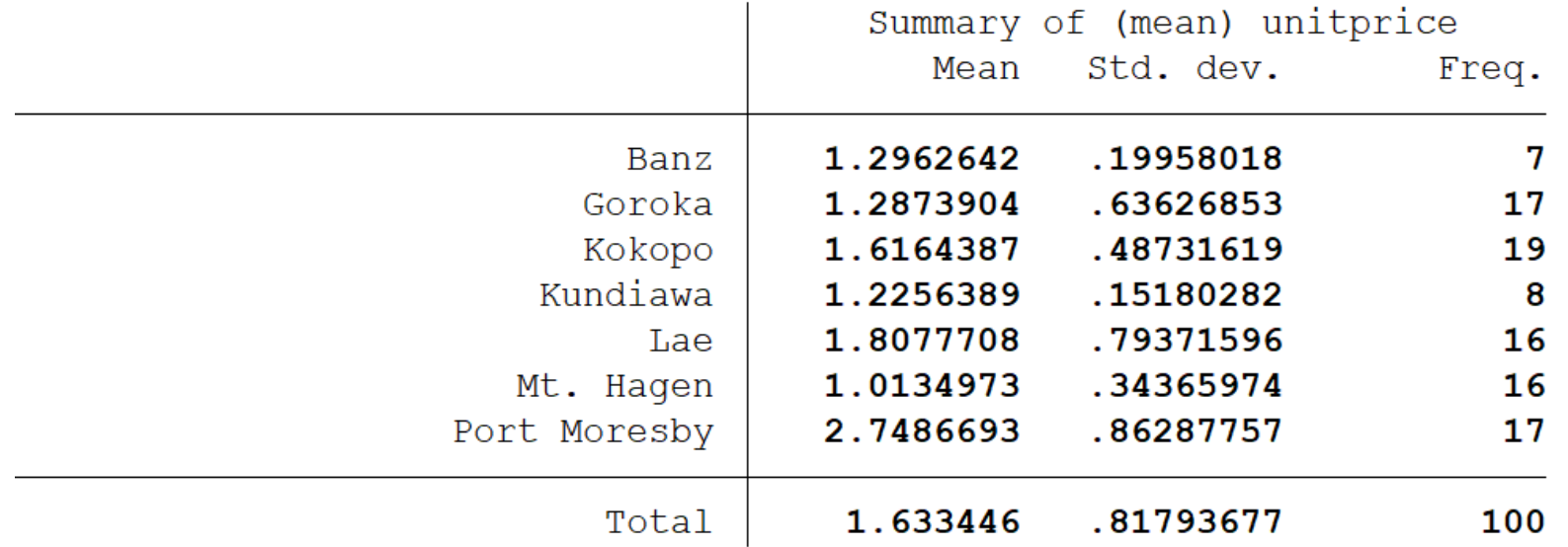

• Another tabulate command is "tabstat". This is used for continuous variables, and it is mainly used to determine mean values. For example tabstat unitprice will give the average unit price in the dataset. The 'if' command can be used to subset the data to get the average price of each crop by a market.

**tabstat** unitprice, by(crop)

**tabstat** unitprice if market=="Lae", by(crop)

### **tabstat** unitprice, by(crop)

French/Dwarf

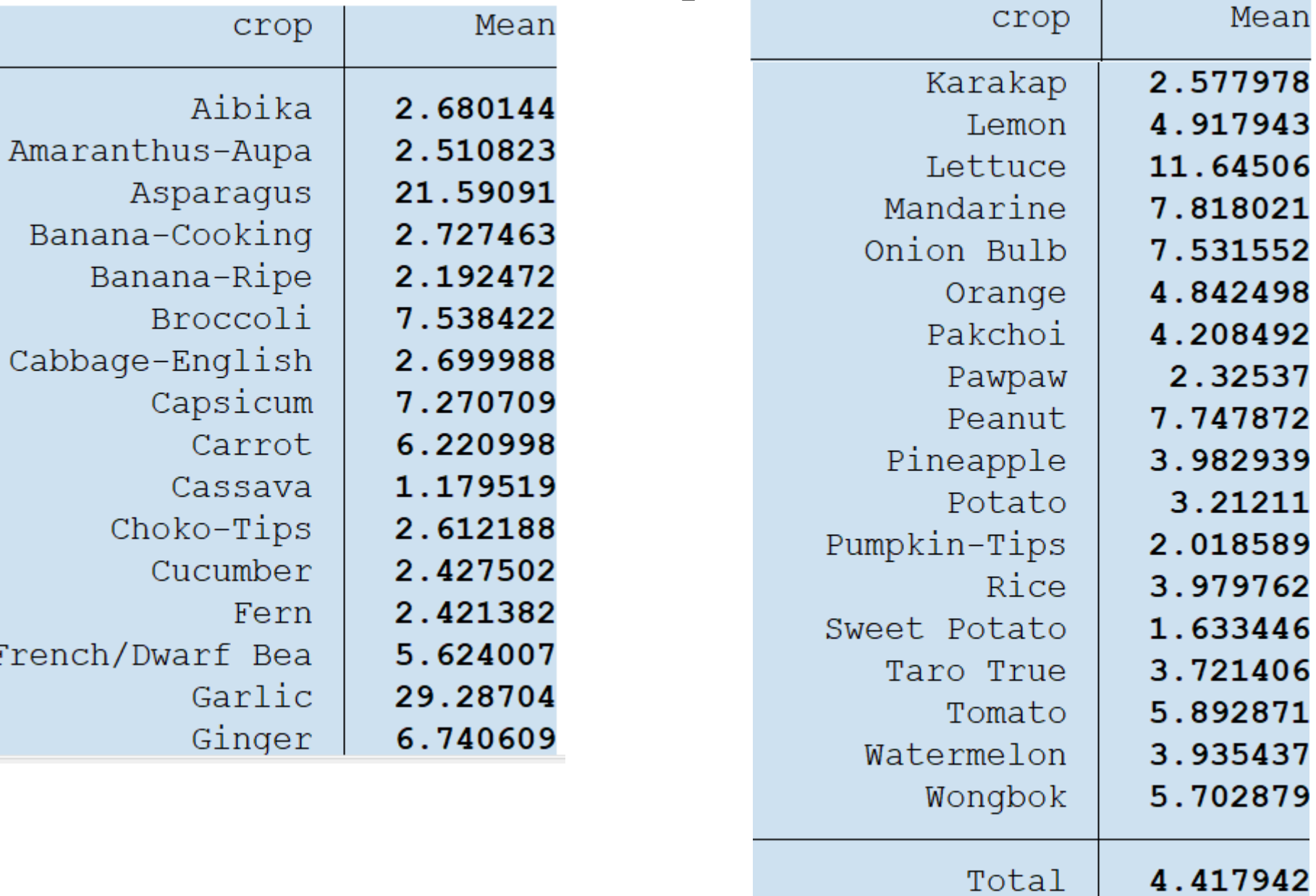

### Working with do file

- Rather than typing commands one by one interactively, you can enter them all at one time in a do-file, then run the do-file once.
- Upon completion of the do-file, the results of each command can be reviewed in a log file.
- Stata has a built-in editor simply click the pad-and-pencil icon  $\overline{\mathbb{R}}$  on the from the main menu.
- Text editors such as Word and Notepad can be used to create Do-files.

### Major commands

- *Clear-* clears any data currently in Stata"s memory, closes open files, windows, and dialog boxes while clearing data, labels, and stored results*.* Then you can run a new do-file and clear all previous work.
- *cd "/[path]/[working directory]/"* sets your working directory, the location from which yo
- *capture log close* closes an already-opened log. u will retrieve and save your data/files.
- *log using sample1.log, replace text* creates a log file of all the results.
- *set more off* Stata will not pause and display the ---more--- message in the results window for you to review each page on-screen and press a key to get more. Stata will instead run the entire dofile without pausing.
- *set memory 100m*  specify 100m as Stata's default memory might not be enough for large datafiles.
- *Use "[pathway]/[filename]" -* to open or retrieve data from the current directory
- *Save "[pathway]/[filename]"* saves data to working directory

## **Comments/Notes**

- // Stata ignores two consecutive slashes (or a slash followed by an asterisk \*)
- /\*  $\star$ / a note can be inserted inside these pseudoparentheses after a command.
- *\*\*\** describe a task or line of code.
- *\** notes or explanations of what a line of code does.

price data summary vis.do X

. . . .

```
\overline{1}\overline{2}\overline{\mathbf{3}}* FPDA food price survey data: simple analysis training
\overline{4}5
         *Stata programs are referred to as do-files. The files have the suffix .do and contains the Stata commands that you want to execute, off of your work.
6
7\overline{ }* Do file provides basic information on how to get started with Stata:
8
        * Commands
\overline{9}* 1. Review a) changing directory: cd "....directory..." and b) changing paths
10
   * 2. commenting commands and commenting "good habit"
11
   * 3. description of files: do. log. scml. dta
12* 4. basic statistics: means, standard deviations, min, max
13* 5.a-variable information: # of observations, describe, codebook
1415 * 5.b-types of variables: binary, categorical, ordinal, continuous
16 * 6. logical & relational operators: =, ==, >, >=, <, <=, !=, &, |
17 * link to set theory: union and intersection
18 * 7. Arithmetic/String operators: +, -, /, *, ^
   * 8. if (link to set theory of sub-sets) and by commands
19
   * 9. generatiing variables: gen (across variables); egen (across observations)
2021- 8
                                g byte (binary variables)
22
   \rightarrowordinal variables
   * 10. test of means of the variables: ttests (continuous) and tab var1 var2, row col chi2 (binary)
23
    * 11. saving data
24
    * 12. collapsing data
25
26
     *Begin typing your commands. This clears your workspace, frees Memory for faster calculations, opens your data file, and displays a Stata log.
27
28
         clear all
29
30
         set more off
31set memory 100m
3233
         capture log close
34
35
36
37
     **1: DIRECTORY
38
     ***************************
39
40
41
     * A. The following command, cd, changes your working directory. This enables us to tell Stata where to work.
42
     * from where to get the files, save the files, and send the output
43
         *cd "C:\Users\MKEDIRJEMAL\Dropbox (IFPRI)\Kobo and stata training\"
44
     * B. setting a global path is another way to more efficiently refer to files
45
         global dir "C:\Users\MKEDIRJEMAL\Dropbox (IFPRI)\Kobo and stata training\"
46
47
         global data
                            "$dir\data"
48
         global analysis
                            "$dir\analysis"
49
         global graphs
                            "$dir\graphs"
50
51
    **2: COMMENTING
     ***************************
52
53
    * An asterisk (*) at the start of a line allows you to remark on the line but does not execute the command.
     * as shown below. Text in GREEN means that it is a comment. Text in BLUE means that it is a Stata key word to be run
54
55
        * clear
56
```
. . . . .